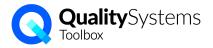

## Quality Systems Toolbox - upgrade from version 2 to version 3.

This document has information about some of the changes and what you can expect to see in the new version.

#### <u>General</u>

The overall structure is much the same, with modules for Documents, Issues, Assets, Training, etc. shown at the top of the screen (1). Each module still has search options (2), with the results shown in a register or list (3).

| olbox Dash                                                    | board   Quality                        | - System       |                 |               |               |          |           |               | Support                      |        |         |                         |
|---------------------------------------------------------------|----------------------------------------|----------------|-----------------|---------------|---------------|----------|-----------|---------------|------------------------------|--------|---------|-------------------------|
| ks Documents                                                  | Issues Record                          | s Risks Ass    | set             | Contacts Ir   | ncidents      |          | Reports N | Vorklist ᅇ 15 | Calendar                     | Search |         |                         |
| 16 Documents fo                                               | ound Quick Search                      | es: 🗆 Late 🗆 N | line 🗆 Show all |               |               |          | + Add D   | ocument       | Search                       |        |         | >                       |
| Status : Docu                                                 | iment ෫ Re                             | evision / Date | 🗧 Туре          | ÷ Edite       | or   Reviewer | Review ¢ | Tasks 🤤   |               | Keywords                     | 2      |         |                         |
| Released                                                      |                                        |                |                 |               |               |          | -         | ★ 💼           | Keywords                     |        |         |                         |
| Released                                                      |                                        |                |                 |               |               |          | -         | ★ 💼           | Tags                         |        |         |                         |
|                                                               |                                        | 3              |                 |               |               |          | _         | 1 0           | Search                       |        |         |                         |
| Released                                                      |                                        | <b>U</b>       |                 | _             |               |          | -         | * 💼           | Туре                         |        |         |                         |
| Released                                                      |                                        |                |                 |               |               |          |           | ★ 💼           | Procedures                   |        |         | *                       |
| Released                                                      |                                        |                |                 | _             |               |          | -         | ★ 💼           | Editor                       |        |         |                         |
| Released                                                      | _                                      |                |                 |               |               |          |           | * 💼           | Select One                   |        |         |                         |
|                                                               |                                        |                |                 |               |               |          |           |               | Select One                   |        |         |                         |
|                                                               |                                        |                |                 |               |               |          |           |               |                              |        |         |                         |
|                                                               |                                        |                |                 |               |               |          |           |               |                              |        |         |                         |
| JECTS DOCS ISS                                                | SUES REGISTERS RIS                     | KS ASSETS TRA  | INING CONTACTS  | S INCIDENTS F | ORMS EVENTS   | 1        |           |               | Worklist Q                   | Ē (    | ¢ ī E   | 3 🌣                     |
|                                                               |                                        | KS ASSETS TRA  | INING CONTACTS  | S INCIDENTS F | ORMS EVENTS   | 1        |           | 1             | Worklist Q                   | Ē (    |         |                         |
| Docume                                                        |                                        |                | INING CONTACTS  | INCIDENTS F   | ORMS EVENTS   | 1        | Due date: |               | Worklist Q<br>Revision Date: |        |         |                         |
| Docume                                                        | nts                                    | Tags:          |                 |               |               | 6        |           | -             |                              | ·      | + ADD D | OCUMEN                  |
| Docume<br>Sinte<br>Released                                   | nts<br>Text Search:                    | Tags:          |                 | Editor:       | Approv        |          |           |               | Revision Date:               |        | + ADD D | OCUMEN                  |
| Docume<br>States<br>Released<br>SHOW ALL                      | Text Search:                           | Tags:          |                 | Editor:       | Approv        |          |           | <u> </u>      | Revision Date:               |        | + ADD D | OCUMEN                  |
| Docume<br>States<br>Released<br>SHOW ALL                      | Text Search:                           | Tags:          | dures –         | Editor:       | Approv        |          |           | Approve       | Revision Date:               |        | + ADD D | OCUMEN                  |
| Docume<br>Portos<br>Released<br>SHOW ALL<br>22 found of 113 t | Text Search:<br>MINE FOLLOWIN<br>total | Tags:          | dures –         | Editor:       | Approv        | 2        |           |               | Revision Date:               | •      | + ADD D | ACTIVIT                 |
| SHOW ALL<br>22 found of 113 t<br>State                        | Text Search:<br>MINE FOLLOWIN<br>total | Tags:          | dures –         | Editor:       | Approv        |          |           |               | Revision Date:               | •      | + ADD D | ACTIVIT                 |
| SHOW ALL<br>State                                             | Text Search:<br>MINE FOLLOWIN<br>total | Tags:          | dures –         | Editor:       | Approv        | 2        |           |               | Revision Date:               | •      | + ADD D | ACTIVIT<br>Tasks<br>-/- |

- Rather than everyone logging in at 'toolbox.qualitysystems.com', each customer has their own URL, e.g. mysite.qualitysystems.com
- Edit content via an "edit" mode for everything all at once,
   rather than a pencil edit icon per field.
- "Delete" is a recycle bin and content can be easily rescued.
- "Subscribers" are now "Followers" and instead of using the star,

you **FOLLOW** / **UNFOLLOW** content to receive update notifications, and you can use the search tab to quickly see your followed content:

SHOW ALL MINE FOLLOWING SOON LATE NEW INACTIVE

UNDELETE

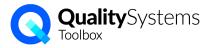

When you log in, you go directly to your Work List. It can be filtered by type using the summary boxes up the top, and by date using the tabs.

| PROJECTS DOCS ISSI | JES REGISTERS | RISKS ASSETS TRAIN | ING CONTACTS | INCIDENTS FORMS | EVENTS |             |                | Worklist Q    | ) 🗘 🖪 Logout   |
|--------------------|---------------|--------------------|--------------|-----------------|--------|-------------|----------------|---------------|----------------|
| Work Lis           | t             |                    |              |                 |        |             |                |               |                |
| Tasks<br>2         | Events<br>1   | Documents          | lssues<br>1  | Registers<br>O  | Risks  | Assets<br>O | Employees<br>1 | Contacts<br>O | Incidents<br>O |
|                    |               |                    |              |                 |        |             |                |               |                |
| SHOW ALL           | MINE          | N 7 DAYS 14 DAYS   | 30 DAYS      | LATE NO D       | ATE    |             |                |               | ē              |
|                    |               |                    |              |                 |        |             |                |               |                |
| April 11, 2        | 022           |                    |              |                 |        |             |                |               |                |
| Task               |               | is due             |              |                 |        |             |                |               |                |
| April 12, 2        | 2022          |                    |              |                 |        |             |                |               |                |
| Issue              |               | is due             |              |                 |        |             |                |               |                |
| Employee           |               | expiring soon for  | Competency   |                 |        |             |                |               |                |
|                    |               |                    |              |                 |        |             |                |               |                |

In v3, support content can be accessed via the "?" at the bottom right view the article without leaving Toolbox (or click on the title to see it full screen).

| Answers Q Ask                                                                                                    |   | Doce    | ument Workflow                                                                                                    | ×                                                            |
|----------------------------------------------------------------------------------------------------|---|---------|----------------------------------------------------------------------------------------------------|--------------------------------------------------------------|
|                                                                                                    |   |         | nents must go through an                                                                                                    |                                                              |
| Document Workflow                                                                                                    |   | proces  | is before they are release                                                                                                    |                                                              |
| Documents must go through an approval                                                                                                    |   | Docum   | nents start in <b>Draft</b> . When                                                                                                  | h the Editor                                                 |
| process before they are released for use.                                                                                                    |   | thinks  | the document is ready fo                                                                                                    | or release, it                                               |
| Documents start in Draft. When the Editor                                                                                                    |   | is subr | mitted for review and more                                                                                                    | ves to                                                       |
| bootanento start in prarti rinten trio Editor                                                                                                    |   | Pendir  | g. If the document is acc                                                                                                    | ceptable, it                                                 |
| thinks the document is ready for release, it is<br>submitted for review and                                                                                            | S | will be | Released                                                                                                    |                                                              |
| Document Roles and Permissions                                                                                                    | - |         |                                                                                                    |                                                              |
| Document Roles and Permissions                                                                                                    |   | In the  | Document Register you'll                                                                                                    | see the                                                      |
| Who can view and edit a document is                                                                                                    |   |         | Document Register you'll<br>t state of each document                                                                                |                                                              |
| Who can view and edit a document is<br>controlled by user roles and the workflow                                                                                       | - |         |                                                                                                    |                                                              |
| Who can view and edit a document is<br>controlled by user roles and the workflow<br>state of the document. "Staff' users have                                          | - |         | t state of each document                                                                                                    | t.<br>Type<br>Pulsies                                        |
| Who can view and edit a document is<br>controlled by user roles and the workflow<br>state of the document. "Staff' users have<br>superpowers and can see and do almost | - |         | t state of each document                                                                                                    | t.<br>Type                                                   |
| Who can view and edit a document is<br>controlled by user roles and the workflow<br>state of the document. "Staff' users have                                          |   |         | Name<br>FOL-05 Quality Policy<br>FOL-05 Thereing Policies                                                                           | L.<br>Types<br>Pulisies<br>Procedures                        |
| Who can view and edit a document is<br>controlled by user roles and the workflow<br>state of the document. "Staff' users have<br>superpowers and can see and do almost |   | curren  | t state of each document<br>News<br>FOL-83 Gwelty Policy<br>FRO-877 Gwelty Policy<br>FRO-877 Gwelty Policy<br>FRO-878 Gwelty Policy | L.<br>Type<br>Pulsies<br>Procedures<br>Procedures<br>Pulsies |

Reports, exports match the search results - just switch to an different view tab:

|                      | _         |     |      |   |   |   |   |   |   |     |        |     |   |   |   |     |     |        |          |            |
|----------------------|-----------|-----|------|---|---|---|---|---|---|-----|--------|-----|---|---|---|-----|-----|--------|----------|------------|
|                      |           |     | Tags |   |   |   |   |   |   | +   |        |     |   |   |   |     |     |        |          |            |
| Status:              | Text sear | ch: |      |   | • |   |   |   | • |     |        | •   |   |   |   |     |     |        |          |            |
| formed of 47 heated  |           |     |      |   |   |   |   |   |   | 9 🖶 | ACTIVI | TΥ  |   |   |   |     |     |        |          |            |
| 15 found of 17 total |           | -   |      |   |   |   | _ |   |   | K   |        |     |   |   |   |     |     |        |          |            |
|                      | 1         | -   |      |   |   | _ | _ |   |   |     |        |     |   |   |   |     |     |        |          |            |
|                      |           |     |      |   |   |   |   |   |   |     |        |     |   |   |   |     |     |        |          |            |
| -                    | 1         | _   |      | - |   | _ | - | - |   |     |        | ıl. | € | € | Ð | Ð 🗗 | € € | 관 👼 AC | E ACTIVI | → ACTIVITY |

Plus:

- Saved 'collections' A, B, C to quickly access your favourite items
- System "Activity" tracking filter by: item, module, user, followed, timeframe, all.
- Bulk edit to apply/remove tags, update assignee, add training records.
- QR codes for easy access to key information

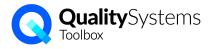

#### Documents Module

Same as before, you can upload files or create documents directly in QST.

The document workflow is the same: Draft > Pending > Released > Superseded.

Here's the same document in V2 and V3, and it's easy to match up the title (1), description (2), and file for download (3).

| F-72 Vehicle Travel Plan 💉 🚹                          |                                         | 🏽 F-73 Vehicle Travel Plan 1                                                                       |
|-------------------------------------------------------|-----------------------------------------|----------------------------------------------------------------------------------------------------|
| Complete this form to register a travel plan.         | Туре                                    | ID Type<br>25 Forms                                                                                |
| Submit to your Supervisor.                            | Forms /<br>Editor<br>Corinna I          | Editor Reviewers Yasmin Yates                                                                      |
| Draft Released Superseded (0) Tasks 0/0 Updates       | Reviewer<br><b>Yasmin H</b><br>Next Rev | Description<br>Complete this form to register a travel plan.                                       |
| Revision Date     Revision       Mar 17, 2021     1.3 | Mar 17, 2<br>Active                     | Submit to your Supervisor. 2 Projects #1 Project - Miles Creek Project #5 Project - Wellington, NZ |
| Attachment                                            | Relate                                  | Tags Project Services                                                                              |
| A Travel Plan Template.pdf                            | URL o                                   | DRAFT RELEASED SUPERSEDED 1 TASKS COMMENTS 1<br>Revision Date Revision Number Revision Not         |
|                                                       | Subsci                                  | 17 Mar, 2021 1.3 added sec                                                                         |
|                                                       | Yasmin<br>User N                        | CONTENT                                                                                            |
|                                                       | Tags                                    | Travel_Plan_Template.pdf (14 KB)                                                                   |

For clients who want to release a non-editable file (e.g. pdf) but still control the working document (e.g. docx), you can store 2 files on each controlled Document in v3. This means there's no need to double up listings for the same document.

There's a new 'reviewers' role for documents, in addition to editor and approver:

- 'editor' makes changes
- 'approver' releases a new version
- 'reviewers' (multiple) can preview the draft/pending version

The Revision note is attached to the version, and separate from general comments.

| RELEASED TASKS | COMMENTS 1      |                              | RELATED     | ACTIVITY 27 💄 2 | a X |
|----------------|-----------------|------------------------------|-------------|-----------------|-----|
| Revision Date  | Revision Number | Revision Note                | Approved By | Approval Date   |     |
| 17 Mar, 2021   | 1.3             | added section for rest times | Corinna W   | 21 Jul, 2021    |     |

Search will match text within the attached file of the released document (for text based files like Excel, docx, pdf)

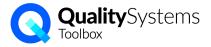

#### **I**ssues

Issues in version 3 is very similar. It has same corrective action workflow (describe, contain, investigate, etc) but now Status (open, in-progress, etc.) is changed independently to Actions, so it's easy to reopen an Issue that was closed in error.

| Opened                                                                             |                                           | In-progress    |          | Pendi         | ng       | Closed |  |
|------------------------------------------------------------------------------------|-------------------------------------------|----------------|----------|---------------|----------|--------|--|
| describe                                                                           | contain                                   | investigate    | propose  | impler        | nent >   | verify |  |
| tatus                                                                              |                                           | Туре           |          | Assignee      |          |        |  |
| n-progress                                                                         |                                           | Audit Findings |          | Charlie Moore |          |        |  |
| load bu                                                                            |                                           |                | Due Date |               |          |        |  |
| iised by                                                                           |                                           |                |          |               |          |        |  |
| orinna W<br>escription<br>ecords of services provid                                | ed are not sufficient in de<br>a Facility | 2 Mar, 2022    |          | 1 Apr, 2022   |          |        |  |
| eorinna W<br>escription<br>ecords of services provid<br>rojects #7 Project - Zaffa |                                           |                |          |               |          |        |  |
| rojects #7 Project - Zaffa                                                         |                                           |                |          |               | ACTIVITY | * 6 >  |  |

The Issue now has an overall description field that can be edited.

You can still upload files & images when you report an issue or add an action, and you can now also add additional files.

When you add an Action, you can choose a 'Form' to include custom fields (more on 'Forms' later).

There are still sub-tasks so you can plan your corrective action response and assign various tasks to different people.

| ACTIONS 1 | TASKS (4) COSTS COMMENTS                                 |              |               |
|-----------|----------------------------------------------------------|--------------|---------------|
| Completed | Task                                                     | Assignee     | Due Date      |
|           | contact supplier for RMA                                 | Ada Min      | July 1, 2020  |
|           | return parts with defect report                          | Sam Smith    | July 3, 2020  |
|           | install old gear and allow operation at reduced capacity | Sam Smith    | July 8, 2020  |
|           | followup supplier for their investigation results        | Azuma Yakira | July 10, 2020 |

The 'Add Issue" form has a QR code, so you can post it on a notice board and people can scan the code to easily add an Issue from their tablet / phone.

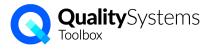

### Records → Registers

The Records module has been renamed to 'Registers' and works closely with the new Forms module. 'Registers' in v3 work the same as 'Schedules' in v2, with an optional repeating due date, and Records collection.

| OJECTS DOCS ISSUES REGISTERS | RISKS ASSETS TRAINING | CONTACTS INCIDENTS FO | RMS EVENTS    | Work      | st Q 🛅 🗘 📋   | <b>E</b> 🌣 Lo |
|------------------------------|-----------------------|-----------------------|---------------|-----------|--------------|---------------|
| Registers                    |                       | Tags:                 |               |           | + /          | DD REGISTER   |
| Text search:                 | Type:                 | Assignee:             | Next da       |           | Created at:  | •             |
| SHOW MINE FOLLOW             | VING                  |                       |               |           | 6 9 6        | ACTIVITY      |
| Name                         | Туре                  | Assignee              | Recent Record | Next Date | Missed Dates | Tasks         |
| Audit of Lab                 | Audit                 |                       |               |           |              |               |
| CCP #1 Monitoring            | Inspection            |                       |               |           |              |               |
| Daily Toolbox talks          | Meeting               |                       |               |           |              |               |
| Electricity usage            | Report                |                       |               |           |              |               |
| ITPs for Project Miles Creek | Inspection            |                       |               |           |              |               |
| LTIFR Report                 | Report                |                       |               |           |              |               |
| Management Review            | Review                |                       |               |           |              |               |

Nominate a 'Form' to use for a Register, so that when you add a Record, it will automatically include the custom fields that are defined in the Form:

| 😹 Add Record                                      |                                             |
|---------------------------------------------------|---------------------------------------------|
| Record Date *                                     | KPI                                         |
| FILE Select files to upload (maximum size = 20MB) |                                             |
| Notes:                                            | X <> ?                                      |
|                                                   |                                             |
| Site Inspection Form fields                       |                                             |
| Site Inspection Form fields<br>Q1. Weather        | Select one or more of the following options |
| 1.0111 lields                                     |                                             |

When you export Register records, it will include the data captured in your custom form fields.

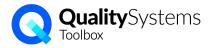

## Training

The functionality is largely the same, but layout and permissions have changed.

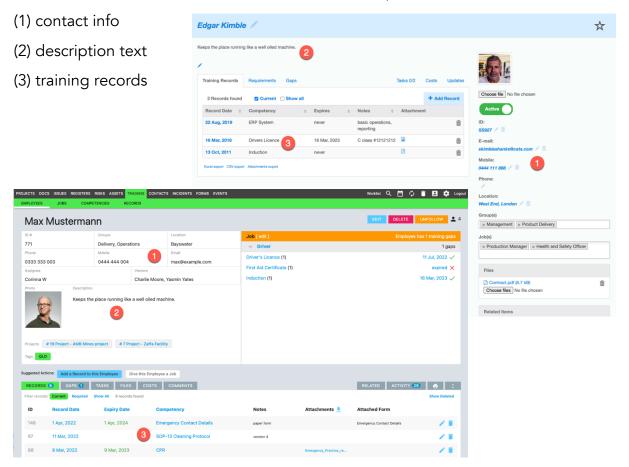

**Members** - can view the <u>list</u> of employees, and Jobs and Competencies. Members can't see the employee view with contact details or training records.

**Assignee** - there's now an 'Assignee' who will be notified of upcoming expiry dates on their worklist (not all training managers). The Assignee can view and edit the employee details and manage training records for that employee.

**Viewers** - nominate multiple 'Viewers' for an employee to grant permission for the Viewer users to see training record info for that employee (but not edit anything). e.g. to allow a manager to view their team's records, allow the employee to see their own records. Viewers also see expiry dates on their worklist.

Training\_Managers can manage (add, edit) training records for all employees.

**Training\_Members** can view details and training records for all employees, but can't change anything.

Plus:

- Training matrix for search results
- Search for employees by competency held

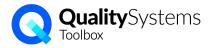

#### <u>Assets</u>

Managing maintenance and calibration for assets has changed from using a repeating 'schedule' to setting a 'requirement' with records that expire. Rather than multiple schedules, an asset has multiple requirements. The layout has changed too.

| 2 Assigned a sequence of the second assigned assigned  | <i>leldmatic</i> | Welding   | machine    | . /             |              |                |        |           |          |           |                 |                  |                  |                      |              |               |               |              |
|----------------------------------------------------------------------------------------------------|------------------|-----------|------------|-----------------|--------------|----------------|--------|-----------|----------|-----------|-----------------|------------------|------------------|----------------------|--------------|---------------|---------------|--------------|
| Asset info Asset info Schedules -> Requirements Asset info Becords                                                                                                    |                  |           |            |                 | lick and Lit | It-TIG process | es.    |           |          |           | ass Equipment 🥖 | 18               |                  |                      |              |               |               |              |
| Asset info Asset info Schedules 2 Requirements Records Technology Technology <                                                                                                    |                  |           |            |                 |              |                |        |           |          |           |                 |                  |                  |                      |              |               |               |              |
| Active of the first of the first of the f |                  |           |            |                 |              |                |        |           |          | Assig     | Inee            |                  |                  |                      |              |               |               |              |
| Austree is the second is the second is th |                  |           |            |                 |              |                |        |           |          |           |                 |                  |                  |                      |              |               |               |              |
| 2 Assigned a sequence of the second assigned assigned  |                  | •         |            |                 |              |                |        |           |          |           |                 |                  |                  |                      |              |               |               |              |
| Asset info Asset info Schedules Area Records I Records I Records I Records I Name i Type i Assignee i Reating Massed KPI i Taks I Schedules Area I Records I Records I Records I Name i Type i Reating Massed KPI i Taks I Name i Type i Reating Massed KPI i Type i Reating Massed KPI i Type i Reating Mas                                                                                            | <u> </u>         | Records 3 |            |                 |              | Task           | cs 0/0 | Costs     |          |           |                 |                  |                  |                      |              |               |               |              |
| Calibration - Binormal       17 Jan       17 Jal       00         Simplexition - Binormal       15 Mar       16 Jan       00         Approx       Vertexition - Binormal       24 Nov, 24 Nov, 2023       24 Nov, 2023       24 Nov, 2023 <th< td=""><td>2</td><td></td><td></td><td></td><td></td><td></td><td></td><td>+ Add Sch</td><td>10</td><td></td><td></td><td></td><td>TRAINING CO</td><td>NTACTS INCIDENTS</td><td>FORMS EVENTS</td><td>Worklit</td><td>* Q 🔤 🗘</td><td>184</td></th<>                                                                                                    | 2                |           |            |                 |              |                |        | + Add Sch | 10       |           |                 |                  | TRAINING CO      | NTACTS INCIDENTS     | FORMS EVENTS | Worklit       | * Q 🔤 🗘       | 184          |
| b No. b No. b No. c Locating 1 15 Mar 15 Jun 000 15 Mar 15 Jun 000 24 Nor, 24 Nor, 24 Nov, 2021 24 Nor, 2021 24 Nov, 2023 000 b Assset info b Assset info b Schedules → Requirements metables → Requirements b Records 1 Subarticity 1 State 1 State 1 S                                                                                                    |                  |           | Assignee ¢ | Recent <i>‡</i> |              | Missed 😄       | KPI ‡  |           |          |           |                 |                  |                  |                      |              |               |               |              |
| bedretering duartery is hur is dun all of a un all of a un all of a un all of a un all of a un all of a un all of a un all of a un all of a unall of a unall of a  |                  | Biannual  |            | 17 Jan          | 17 Jul       |                |        | 0/0       | 38 V     | /eld      | matic V         | Velding m        | nachine          | •                    |              |               |               |              |
| High Rax       If Jun 2002         Maintenance       24 Nov,       24 Nov,       200         2021       2023       203       200         Profit       Description       Description       Description         Viol.       Schedules → Requirements       Rescription       Description         Schedules → Requirements       Rescription       Rescription       Rescription         Profit       Description       Description       Notes         Viol.       Schedules → Requirements       Rescription       Rescription         Rescription       Rescription       Notes       Attachments & Attachments & Attachm                                                                                                    |                  |           |            | 15 Mar          | 15 Jun       |                |        | 0/0       |          | 6         |                 |                  | Assignee         | Serial #             |              |               | Asset has no  |              |
| Maintenance       24 Nov.       20 Nov.       24 Nov.       00         Asset info       Schedules → Requirements       Name       Maintenance + 12 MONTH (1)       24 Nov. 2022         Schedules → Requirements       Records data       Early of the Regiments       Notes       Atacheeris ▲ Atacheeris ▲ Atache                                                                                                    |                  | mopoedan  |            |                 |              |                |        |           |          |           |                 | nonanop          |                  |                      |              | 2             |               |              |
| <ul> <li>Asset info</li> <li>Schedules → Requirements</li> <li>Records</li> </ul>                                                                                                    |                  |           |            |                 |              |                |        | 0/0       | Photo    |           | -               | Versatile, Porta | ble, Multi-Proc  | ess Inverter with    |              |               |               | 24 Nov, 2022 |
| <ul> <li>Asset info</li> <li>Schedules → Requirements</li> <li>Records</li> <li>Takis Teles costs</li> <li>Takis Teles costs</li> <li>Takis Teles costs</li> <li>Takis Teles to the Asset</li> <li>To the costs</li> <li>To the costs</li> </ul>                                                                                                    |                  |           |            |                 |              |                |        |           |          | 1         |                 |                  | ulti-process in  | verter capable of    |              |               |               |              |
| ) Schedules → Requirements<br>) Records<br>3 15 Mar, 2022 15 Jun, 2022 Electrical Test & Tag - High Risk<br>88 17 Jan, 2022 17 Jul, 2022 Calibration - 6 mo.                                                                                                    | ) Ass            | set ir    | ıfo        |                 |              |                |        |           |          |           | ی<br>ان<br>ا    | handling MIG, S  | tick and Lift-TI | G processes.         |              |               |               |              |
| Neccords     15 Mar, 2022     15 Jun, 2022     15 Jun, 2022     Calibration - 6 mo.                                                                                                    |                  |           |            |                 |              |                |        |           | Suggeste | d Actions | Add a Record    | to this Asset    |                  |                      |              |               |               |              |
| Neccords     15 Mar, 2022     15 Jun, 2022     15 Jun, 2022     Calibration - 6 mo.                                                                                                    | ) Scł            | nedu      | les –      | → Re            | equ          | iiren          | nei    | nts       | RECO     | RDS 🙆     | TASKS           | FILES COST       | S COMMEN         | NTS                  |              | RELATED       | ACTIVITY      |              |
| Necords       89       3       15 Mar; 2022       15 Jun; 2022       Electrical Test & Tag - High Risk       ////////////////////////////////////                                                                                                    |                  |           |            |                 |              |                |        |           |          |           |                 |                  |                  |                      |              |               |               |              |
| 88 17 Jan, 2022 17 Jul, 2022 Calibration - 6 mo.                                                                                                    | ) Red            | cords     | 5          |                 |              |                |        |           |          | -         |                 |                  |                  | 'est & Tag - High Ri |              | Attachments 🛓 | Attached Form | 11           |
|                                                                                                    |                  |           |            |                 |              |                |        |           |          | ె         |                 |                  |                  |                      |              |               |               |              |
|                                                                                                    |                  |           |            |                 |              |                |        |           | 90       |           |                 | 24 Nov, 2022     |                  |                      |              |               |               |              |

Rather than a scheduled annual calibration due on the same date each year (regardless of when it was done), the next calibration comes due when the previous calibration record expires - one year after it was last done.

Requirements are defined centrally so you define the annual calibration *requirement* once, and just assign it to every asset this requirement applies to. (No need to create multiple annual calibration schedules).

For an Asset to comply with a requirement for 'annual calibration', you add a Record for 'annual calibration'. Toolbox will automatically set the 'Expiry date' field based on when the calibration was done ('Record Date'). A reminder is sent for the expiry date.

| Calibration - 12 mo. |                                                  |
|----------------------|--------------------------------------------------|
| Record Date *        | Expiry Date                                      |
| 2022-04-20           | 2023-04-20                                       |
|                      | (suggested expiry date added - adjust as needed) |

Plus:

- Attach the asset QR code for easy retrieval of asset information
- Choose a 'Form' to use with an Asset Record to include the custom fields.
- More, better search options

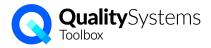

### <u>Contacts</u>

In v3, you can now track supplier compliance with requirements (#1 below) that you set (e.g. insurance, supplier evaluation, contract) and store records (#2) to show the Contact meets those requirements.

| PROJECTS DOCS ISSUES REGISTE    | ERS RISKS ASSETS TRAINING       | CONTACTS INCIDENTS FOR   | IS EVENTS                     | Logou                           |  |  |  |  |
|---------------------------------|---------------------------------|--------------------------|-------------------------------|---------------------------------|--|--|--|--|
| CONTACTS REQUIREMENTS           | RECORDS                         |                          |                               |                                 |  |  |  |  |
| Wells Wandering Welders         |                                 |                          |                               |                                 |  |  |  |  |
| Type Address                    |                                 | Requi                    | rements [ edit ]              | Contact has 1 requirements gaps |  |  |  |  |
| Approved<br>Supplier            |                                 | Insural                  | ice (1)                       | 11 May, 2022 🗸                  |  |  |  |  |
|                                 | escription                      | JLL Inc                  | luction - site X (1)          | expired 🗙                       |  |  |  |  |
| 0                               | nsite welding - MIG, TIG, Arc,. | Suppli                   | er Evaluation - High Risk (1) | 28 Jan, 2023 🗸                  |  |  |  |  |
|                                 |                                 |                          |                               |                                 |  |  |  |  |
|                                 |                                 |                          |                               |                                 |  |  |  |  |
| RECORDS 3 TASKS                 | FILES COSTS CO                  | MMENTS                   | RELATED                       | ACTIVITY 🔔 🖶 🗴                  |  |  |  |  |
| Filter records: Show All Curren | t Required                      |                          |                               |                                 |  |  |  |  |
| ID Record Date                  | Expiry Date Requirem            | nent No                  | tes Attachments 👤             | Attached Form                   |  |  |  |  |
| 54 <b>28 Jan, 2022</b>          | 28 Jan, 2023 Supplier           | r Evaluation - High Risk |                               |                                 |  |  |  |  |
| 21 11 May, 2021                 | 11 May, 2022 Insurance          | ce 🖉                     |                               | 2 - Z                           |  |  |  |  |
| 55 30 Mar, 2021                 | 30 Mar, 2022 JLL Indu           | uction - site X          |                               | · · ·                           |  |  |  |  |

The assignee will receive reminders about upcoming expiry dates and you can easily report on compliance gaps, and find Suppliers who meet certain requirements.

Use the same function to track other stakeholder obligations - e.g. an annual report to a regulator, quarterly client updates, etc.

For supplier evaluation, you can define your own form and criteria using the new 'Forms" module. Then use that form when you add a record to the Contact.

#### Calendar, plus Events

Calendar collects all the due date content throughout the site as it did in v2. There are tabs to quickly filter by 'Mine' and 'Show All'. The summary boxes up the top tell you how many of each type there are and will filter the calendar content for you.

There's also a separate Events module so you can add one-off events to the calendar, e.g. meetings, training events,

| ECTS DOCS ISSUES                | REGISTERS RISKS ASSETS                         | TRAINING CONTACTS INCIDE                 | INTS FORMS EVENTS                                          | Worklist C                                                               | R 😑 🗘 🗊 🖪                                     | \$ 10      |  |
|---------------------------------|------------------------------------------------|------------------------------------------|------------------------------------------------------------|--------------------------------------------------------------------------|-----------------------------------------------|------------|--|
| Calendar                        |                                                |                                          |                                                            |                                                                          |                                               |            |  |
| Tasks 1<br>6                    | Events Documents<br>3 4                        | Issues Regis<br>4 2                      |                                                            | Assets Employees<br>1 1                                                  |                                               | dents<br>0 |  |
| SHOW ALL MINE                   |                                                |                                          |                                                            | << PREV. MONT                                                            | 'H NEXT MONTH >>                              | •          |  |
| November 2021                   |                                                |                                          |                                                            |                                                                          |                                               |            |  |
| Sun                             | Mon                                            | Tue                                      | Wed                                                        | Thu                                                                      | Fri                                           | Sat        |  |
|                                 | 1                                              | 2                                        | 3                                                          | 4                                                                        | 5                                             | 6          |  |
|                                 | order new prestart<br>logbooks<br>LTIFR Report | MELBOURNE CUP                            | Annual report [Board]                                      | School visit to factory                                                  |                                               |            |  |
| 7                               | 8                                              | 9                                        | 10                                                         | 11                                                                       | 12                                            | 13         |  |
|                                 | Team meeting                                   |                                          |                                                            | Quality Objectives                                                       | Working at Heights<br>Falls                   |            |  |
| 14                              | 15                                             | 16                                       | 17                                                         | 18                                                                       | 19                                            | 20         |  |
| Safety NOtices<br>[David Lyons] | Management Strategy<br>Retreat                 | Safety Inspection -<br>Annual [Forklift] | review spreadsheet<br>Improve handover at<br>shift changes | audit issue task<br>Supplier Evaluation - High<br>Risk [Haags Equipment] | Authorisations<br>expired<br>GPS Dome cracked |            |  |

audits, holidays, etc. Events have sub-tasks, files, and description text so you can add a meeting agenda by uploading a file or add details directly. The Event contact person and the attendees will see the event on the calendar and worklist and in the weekly worklist reminder email.

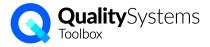

#### **Projects**

These are still used to organise tasks, but in v3 they also can act as a 'portal' or 'window' into your content that filters the search results.

Link content to a project like you apply a tag.

'Projects' can be actual projects, but they're useful for organising content by department, branch location, product or service lines, or even by a major stakeholder. A user can access the system through a project to quickly find their relevant content.

When you view the project, your documents, issues, assets, etc, are pre-filtered to show only the items linked to that project. e.g. see project Issues:

| Tasks<br>6   | Events<br>0  | Documents<br>6                              | Issues<br>5 | Registers<br>2 | Risks<br>1 | Assets<br>4 | Training<br>5 | Contacts | Incidents<br>3 |
|--------------|--------------|---------------------------------------------|-------------|----------------|------------|-------------|---------------|----------|----------------|
| •            | 0            | 0                                           | 5           | 2              |            | 4           | 5             | 0        | 3              |
| ssues        |              |                                             | Tags:       |                |            |             |               |          | + ADD ISSU     |
| Status:      | Text search: | Туре:                                       |             | Assignee:      |            | Issue date: | Due Date:     | Created  | l at:          |
|              | •            |                                             |             | •              | <b>•</b>   |             | •             | •        |                |
| SHOW ALL MIR | NE FOLLOWIN  | G SOON LATE                                 | NEW         | HIDE CLOSED    | A B C      |             |               | . 9      | ACTIVIT'       |
| Status       | ID           | Name                                        | Туре        |                | Assignee   | Issue       | date          | Due Date | Tasks          |
| Closed       |              | Not to drawing 7659                         | 1 Custom    | er Complaint   |            |             |               |          |                |
| Opened       |              | Procedure for chain<br>handling not followe |             | nformance      |            |             |               |          |                |
| Opened       |              | Poor communication<br>and handover of pro   |             | ement Request  |            | -           | -             |          |                |
| In-progress  |              | Steel didn't turn up t<br>site              | o Supplie   | r Issue        |            |             |               |          |                |
|              |              |                                             |             |                |            |             |               |          |                |

If you're viewing a project and add new content, it's automatically linked.

Note that Projects don't affect permissions to access content.

#### **Incidents**

Not much has changed except that the status of the Incident is not tied to the Action category, so you can easily reopen an Incident that was closed in error, without having to delete an action.

Like in Issues, you can use a Form when you add an Action:

| 4. Assessed the risk of a similar incident or risk assessment | curring again by: |  |  |  |  |
|---------------------------------------------------------------|-------------------|--|--|--|--|
| Incident Risk Assessment:                                     |                   |  |  |  |  |
| Consequence                                                   | Moderate (3)      |  |  |  |  |
| Probability of Occurrence                                     | Possible (3)      |  |  |  |  |
| Risk Rating                                                   | Medium (6 - 13)   |  |  |  |  |

# <u>Risks (no changes)</u>

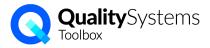

#### <u>Forms</u>

This is a new module where you can define electronic "Forms" with custom fields to structure the data you want to collect.

There are different field types to gather data, and content blocks for text and images so you can include instructions in the Form:

| Edit Fields                 |                                                                                                    |       |  |  |  |  |
|-----------------------------|----------------------------------------------------------------------------------------------------|-------|--|--|--|--|
| Method of VOC               | Select one or more of the following options                                                                                                    | • / 1 |  |  |  |  |
| UOC Verifier Qualifications | Select one of the following options                                                                                                    | • /1  |  |  |  |  |
| Verifier name               | enter text here<br>                                                                                                    | /1    |  |  |  |  |
| TEXT                        | Click buttons below to add form fields CHOICE MULTI-CHOICE CHECKBOX SWITCH  R FLOAT DATE MODULE FILES PHOTOS  or to add static content to form RICH TEXT IMAGE |       |  |  |  |  |

The defined Form can be used throughout Toolbox when you add a record, e.g.,

- attach a defects report form to an issue Action,
- attach a supplier evaluation form to a Contact Record,
- fill in an induction form for an Employee on a Training Record,
- complete a pre-start inspection for an Asset on an Asset Record,
- capture contributing factors for an incident investigation Action,
- set up a Register to collect a site safety inspection every month.

Look for "Add Form to Record" when you're adding a record:

#### Add Record

+ ADD FORM TO RECORD NO THANKS

Once you select the form, the fields will appear at the bottom of the record.

### How does the upgrade work?

We will take a copy of your data and migrate it across to a new site with the new version of QSToolbox. While that happens, you'll need to stop making changes to your data for a few hours. The upgrade is scheduled to minimise disruption for your users. When it's done, you'll login to your site at a new URL and set a new password.

**Next?** Book in with Corinna for a preview and/or a training session over Zoom.